# **Dolphin Wireless Stopwatch Timing System Set Up**

**COORAdc** TIME SYSTEMS PAYCORE Company

### **Configure Software/Base**

Connect base unit to laptop with USB cable. Open Dolphin either on its own or through your meet management software. In the Dolphin interface, set the channel on the base by clicking the Channel box and selecting the desired channel.

#### **Configure starter:**

TRIG = CTS for use with CTS electronic start system TRIG = NC for use with a normally-closed electronic start system Select CHAN to set channel number. The starter must be on the same channel as the base. (*See How to Change Settings for details*)

## **Configure lane watches:**

Set LANE 1-10 (or 0-9; see full manual for details) and TIMER (A, B or C) for each watch.

Select CHAN to set channel number. All watches must be on the same channel as the starter and the base.

(*See How to Change Settings for details*)

#### **HOW TO CHANGE SETTINGS:**

Press and hold Reset and immediately press a Start/Stop button. Hold both until unit enters the menu. Release Reset and then Start/Stop.

Press Start/Stop to change the setting for the current menu option. Press Reset to advance to the next menu option.

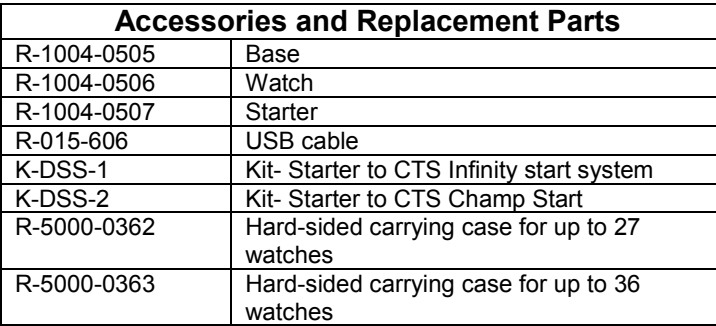

**ON/OFF:** Press and hold the Reset button to turn watches and starter on or off.

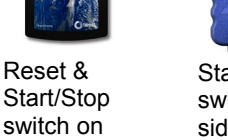

top

Start/stop switches on sides; Reset on front

Battery: 9-volt; provides 40+ hours of operation.

NOTE: When not in use, the Dolphin system should be stored away from the pool deck to minimize corrosion.

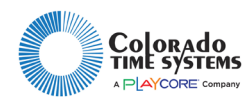

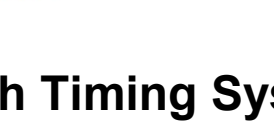

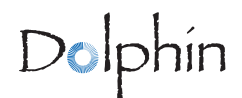

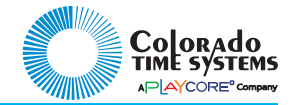

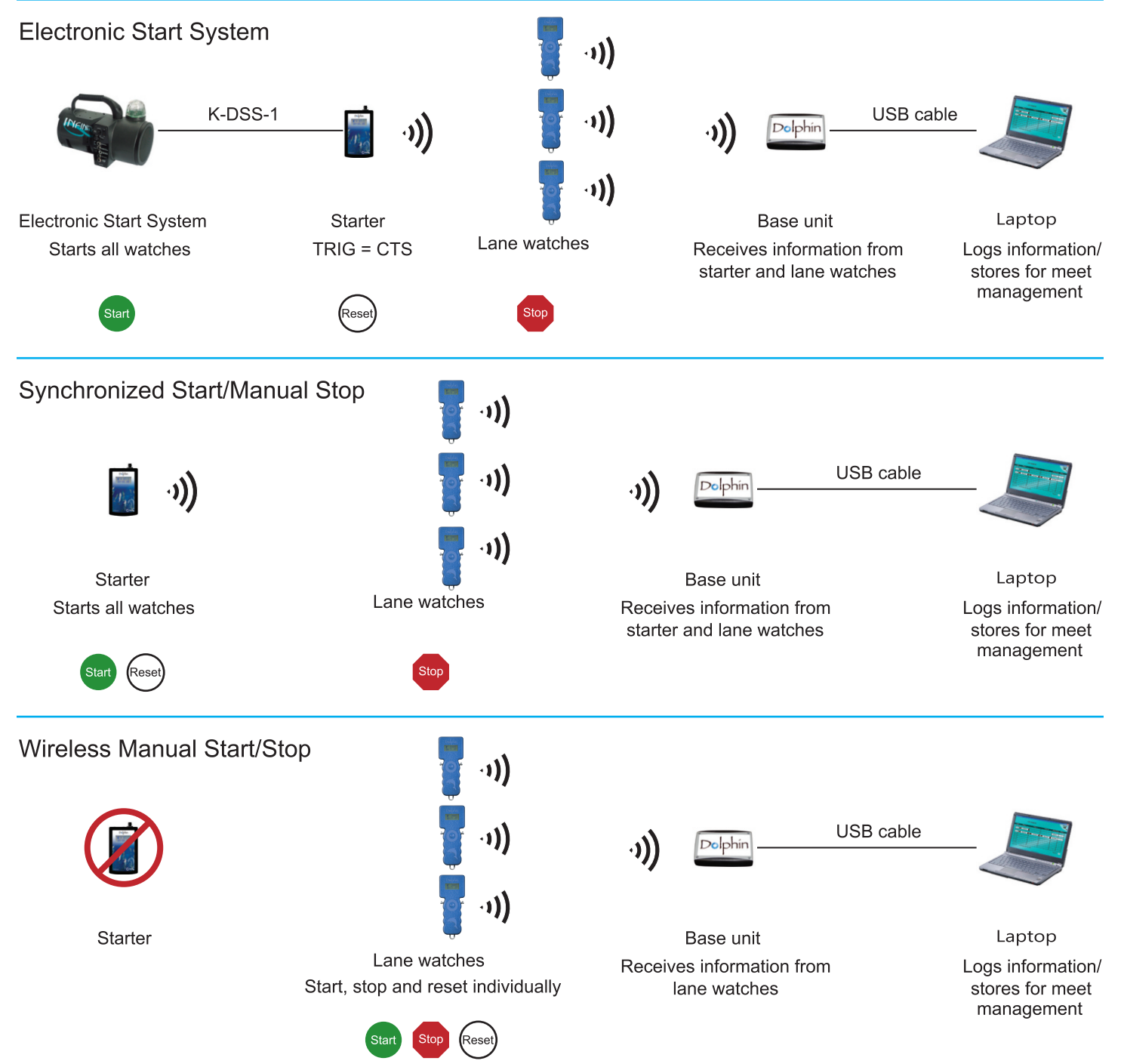

**FCC Compliance Statement:** 

This device complies with Part 15 of the FCC Rules. Operation is subject to the following two conditions: (1) this device may not cause harmful interference, and (2) this device must accept any interference received, including interference that may cause undesired operation.

**C** 

Patent: 7,821,876 and 8,085,623